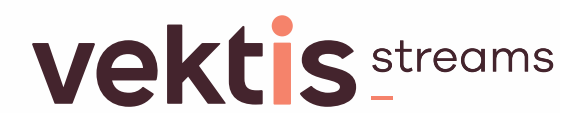

### **Externe integratie**

## **Start Forensische Zorg**

### **FZ823-FZ824**

### **Invulinstructie** [INV] **Aanwijzingen bij het gebruik van het EI-bericht**

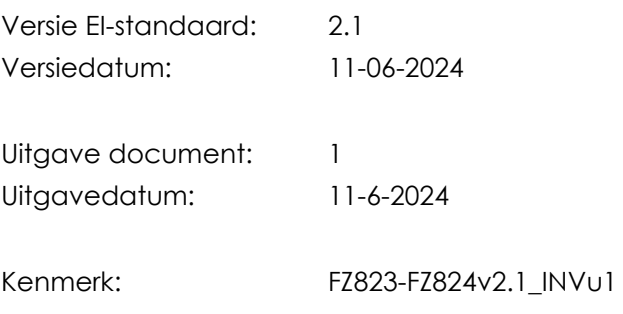

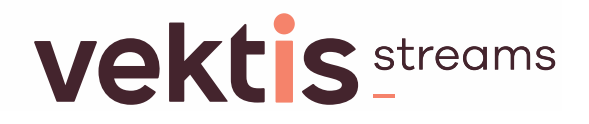

#### **Adres- en contactgegevens**

Correspondentie-adres Bezoekadres Vektis Vektis Postbus 703 Sparrenheuvel 18 3700 AS ZEIST 3708 JE ZEIST

Telefoon: 030 - 8008 300

Helpdesk: [standaardisatie@vektis.nl](mailto:standaardisatie@vektis.nl) Website: [www.vektis.nl](http://www.vektis.nl/) Informatie over standaarden: [www.vektis.nl/streams/standaardisatie](http://www.vektis.nl/streams/standaardisatie)

De inhoud van deze publicatie is met de grootste zorgvuldigheid samengesteld. Wanneer er desondanks onjuistheden in mochten voorkomen, aanvaardt Vektis daarvoor geen aansprakelijkheid. Ook aanvaardt Vektis geen aansprakelijkheid voor enige directe of indirecte schade die zou kunnen ontstaan door het gebruik van de hierin aangeboden informatie.

Informatie uit deze documentatie mag je overnemen mits je daarbij de bron vermeldt.

Vektis, Zeist

#### **Revisiehistorie EI-standaard Start Forensische Zorg**

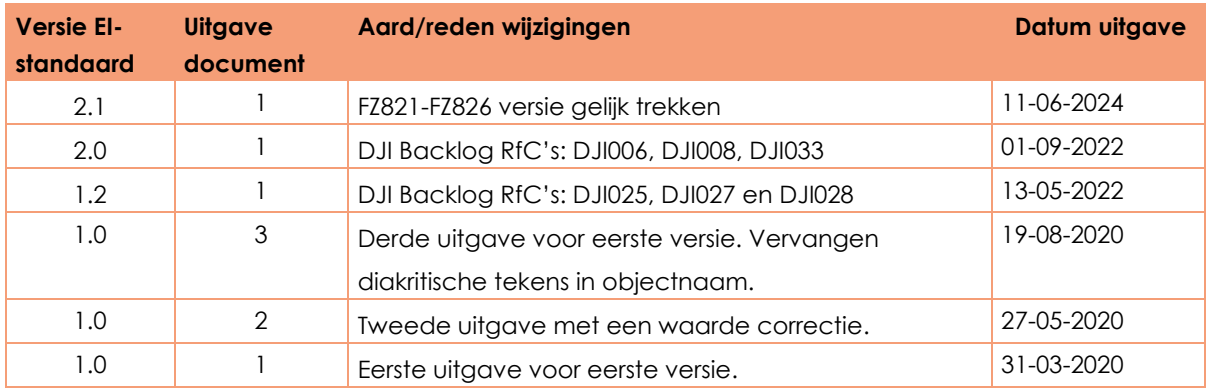

#### **Doelgroepen**

- Dienst Justitiële Inrichtingen (DJI);
- Zorgaanbieders;
- VECOZO.

#### **Beheer EI-standaard**

De EI-standaarden worden functioneel beheerd door Dienst Justitiële Inrichtingen. Het technisch beheer wordt uitgevoerd door Vektis.

Dit document is tot stand gekomen in opdracht van Dienst Justitiële Inrichtingen. De EI-standaard is opgesteld in afstemming met Dienst Justitiële Inrichtingen, zorgaanbieders, VECOZO en Vektis.

# **Vekt S** streams

### **Voorwoord**

Dit document betreft de invulinstructie Externe integratie Start Forensische Zorg, 11-06-2024, FZ823-FZ824 versie 2.1 (uitgave1).

Het document verschijnt samen met de documenten:

- Externe integratie Start Forensische Zorg FZ823, berichtspecificatie [BER];
- Externe integratie Retourinformatie Start Forensische Zorg FZ824, berichtspecificatie [BER];
- Externe integratie Start Forensische Zorg FZ823-FZ824, standaardbeschrijving [STB];
- Externe integratie Start Forensische Zorg FZ823 registratie bedrijfs- en controleregels [RBC].
- Externe integratie Start Forensische Zorg FZ823-FZ824, XML specificatie [XML];

De volgende documenten zijn gerelateerd aan bovengenoemde set van documenten:

- [Architectuur EI-standaarden, versie 2.1;](https://www.vektis.nl/uploads/Standaardisatie%20-overige%20bestanden%20en%20afbeeldingen/Architectuur%20EI-standaarden%20v2.1_u1.pdf)
- XML specificatie handleiding.

Dit document bevat de invulinstructie van de EI-standaard voor het digitaal uitwisselen van gegevens betreffende Start Forensische Zorg.

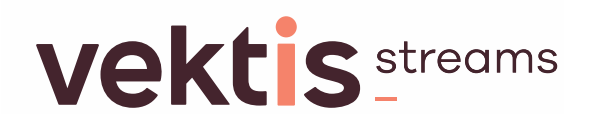

## **Inhoudsopgave**

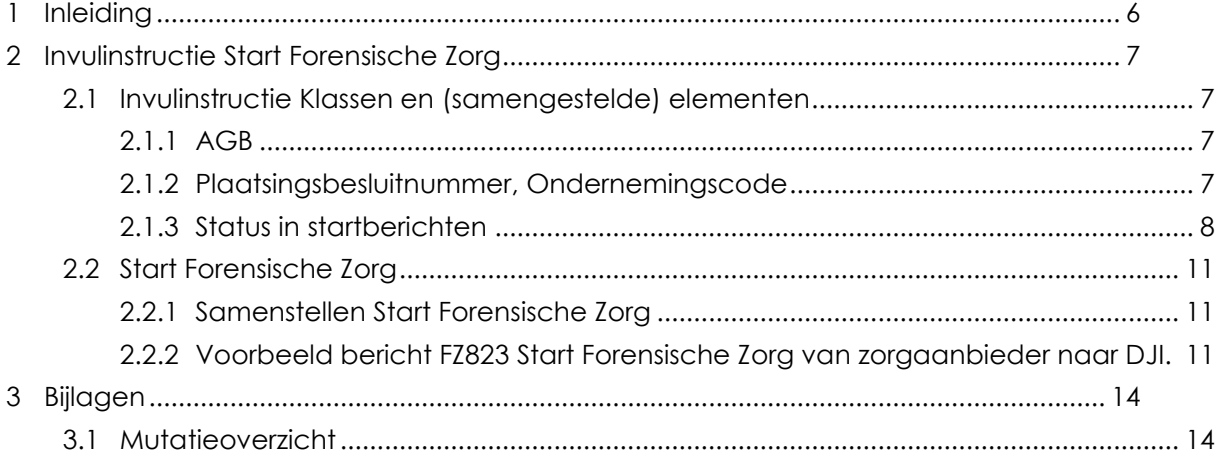

## <span id="page-5-0"></span>**1 Inleiding**

De invulinstructie is een aanvulling op de standaardbeschrijving en berichtspecificaties. De casus[1](#page-5-1) betreft het verzenden van een bericht Start Forensische Zorg van een zorgaanbieder naar DJI in juli 2020.

De casus betreft de volgende stap:

• het samenstellen van een bericht start bij zorgaanbieder.

In de invulinstructie zijn voorbeelden opgenomen. Alle elementen zijn opgenomen. Daar waar een element NIET voorkomt in een XML-bericht, is de waarde 'n/a' (niet aanwezig) ingevuld.

<span id="page-5-1"></span><sup>1</sup> Het startbericht in de casus berust niet op de werkelijkheid.

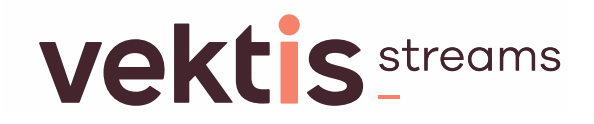

### <span id="page-6-0"></span>**2 Invulinstructie Start Forensische Zorg**

#### <span id="page-6-1"></span>**2.1 Invulinstructie Klassen en (samengestelde) elementen**

In deze paragraaf is een invulinstructie opgenomen voor verschillende klassen en (samengestelde) elementen die voorkomen in de EI Start Forensische Zorg.

Een overzicht van de klassen en samengestelde elementen die worden besproken staat in [Tabel 2-1](#page-6-4).

#### <span id="page-6-4"></span>*Tabel 2-1* **Invulinstructie per gegeven (rubriek)**

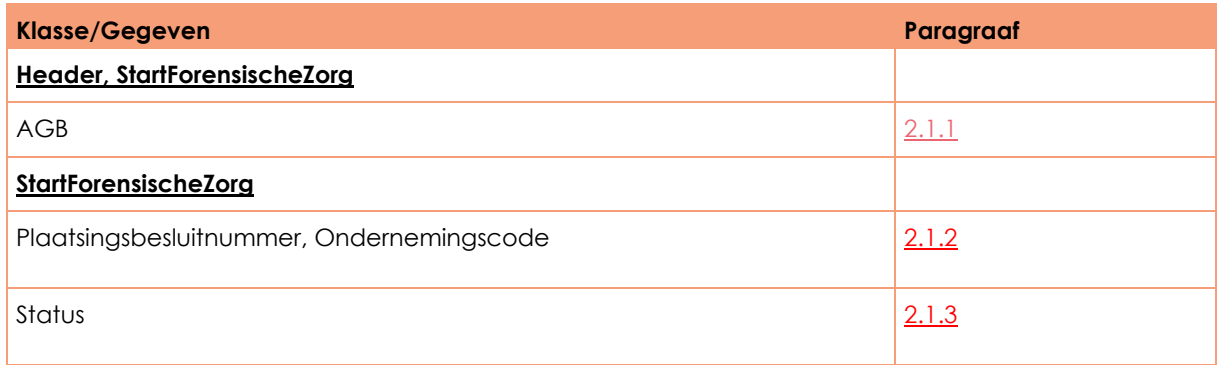

#### <span id="page-6-2"></span>**2.1.1 AGB**

In klasse Start Forensische Zorg vult de zorgaanbieder zowel de AGB-code van de onderneming als de AGB-code van de vestiging waar de zorg wordt verleend. Het is de verantwoordelijkheid van de zorgaanbieder waarbij de justitiabele is geplaatst om deze AGB-codes aan te leveren. Normaalgesproken is de onderneming dezelfde onderneming die het bericht verstuurt. De vestiging specificeert de locatie.

#### **Onderaanneming**

Het is mogelijk dat de onderneming in de klasse Start Forensische Zorg een andere onderneming is dan de onderneming in de header. In dat geval is er sprake van onderaanneming. Dus ook bij onderaanneming is het mogelijk om de daadwerkelijk locatie op te geven waar de zorg wordt verleend.

#### <span id="page-6-3"></span>**2.1.2 Plaatsingsbesluitnummer, Ondernemingscode**

Het is van belang dat de zorgaanbieder die een Start Forensische Zorg bericht FZ823 stuurt, aangeeft op basis van welk Plaatsing Forensische Zorg bericht (FZ821-478) dit gebeurt. Voor de controle en verwerking van een Start Forensiche Zorg bericht bij DJI volstaat dat het plaatsingsbesluitnummer en een ondernemingscode worden meegestuurd. Deze elementen zijn in de klasse StartForensischeZorg als een verplicht element opgenomen.

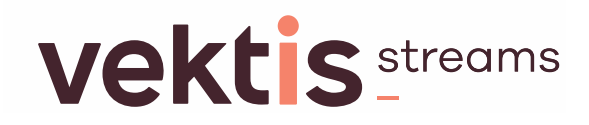

#### <span id="page-7-0"></span>**2.1.3 Status in startberichten**

In de klasse StartForensischeZorg is het elementen Status opgenomen. In de paragraven hieronder wordt het gebruik van dit element in samenhang met andere elementen toegelicht.

#### *2.1.3.1 Status*

Ten aanzien van de start forensische zorg gelden de volgende regels:

- Een start forensische zorg betreft de start van forensische zorg bij een verzekerde, waarbij een plaatsing is.
- Een verzekerde kan per plaatsing een keer starten met Forensische Zorg.
- Een verzekerde kan een of meer keer een Start Forensische Zorg bericht hebben.
- Een start Forensische Zorg heeft als logische sleutel het Plaatsingsbesluitnummer bij verzekerde.

Met het element Status wordt de status van een Start Forensische Zorg FZ823 bericht weergegeven.

Startbericht statussen:

- 01 = Melding start zorg
- 02 = Correctie start zorg
- 03 = Intrekken start zorg

De codes hebben de volgende betekenis:

Status 01: Er is een functionele wijziging. Er volgt een startbericht. Het gaat om een functionele wijziging: de zorg vangt aan in/op een locatie op een datum.

Status 02: Er is sprake van een administratieve fout. Er volgt een nieuw startbericht (correctiebericht) met status 02 om de fout te herstellen. Het gaat om een wijziging van een of meer gegevens.

Status 03: Er is sprake van een administratieve fout. Het eerdere startbericht met status 01 is ten onrechte verstuurd. Middels een nieuw startbericht (intrekking) met status 03 wordt het startbericht met status 01 en eventuele (correctie) startberichten met status 02 te niet gedaan.

#### *2.1.3.2 Volgorde startberichten*

Met de elementen DatumAanmaak en TijdAanmaak wordt de datum en het tijdstip waarop een melding over de start forensische zorg (in de registratie) is aangemaakt weergegeven. Dit wordt ook wel de timestamp genoemd. De timestamp maakt elke melding over een start binnen een verzekerde en plaatsing uniek. Door gebruik te maken van een datum en tijd zijn de meldingen start zorg in chronologische volgorde te plaatsen. Als het versturen door een zorgaanbieder of het ontvangen en/of verwerken door DJI van de startberichten niet synchroon loopt met het aanmaken van de startmeldingen, dan kan op basis van de timestamp in de afzonderlijke berichten (achteraf) de juiste volgorde van de startmeldingen worden vastgesteld.

# **Vekt is streams**

Ten aanzien van de volgorde van opeenvolgende startberichten en het gebruik van het statusveld in de berichten (per verzekerde, per plaatsingsbesluitnummer) gelden de volgende regels:

- Elke start zorg heeft als eerste een startbericht met een status 01.
- Op een startbericht met status 01 kan een startbericht met status 02 of 03 volgen.
- Op een startbericht met status 02 kan een startbericht met status 02 of 03 volgen.
- Op een startbericht met status 03 kan een start zorg bericht met status 01 volgen. Feitelijk is dan sprake van een herstart van de forensische zorg bij die verzekerde en plaatsing.

#### *2.1.3.3 Nieuw, correctie of intrekking startbericht*

In het geval er sprake is van een nieuw, correctie of intrekking (status, code 01, 02 of 03) startbericht, dan geldt dat het bericht met de laatste timestamp de werkelijkheid aangeeft. Een nieuw, correctie of intrekking van de start zorg heeft altijd betrekking op hetzelfde feit. Hierdoor is een verwijzing naar een eerder verstuurd gerelateerd startbericht niet nodig.

#### *2.1.3.4 Voorbeelden gebruik Status en timestamp*

In deze paragraaf is een aantal voorbeelden van het gebruik van het element status en de timestamp elementen in de FZ823 berichten opgenomen. De getoonde voorbeelden zijn in een vervolgverhaal weergegeven, dat begint met een melding startbericht, gevolgd door enige correctie startberichten en eindigt met een intrekken startbericht.

#### *Tabel 2-2* **Voorbeeld Happy flow start**

#### **Situatie**

Happy flow start.

DJI heeft over een verzekerde een aanmeldings- en plaatsingsbericht (FZ821 478) naar de zorgaanbieder verstuurd. De zorg vangt op de in dat bericht aangegeven datum (2022-07-01) en locatie aan.

De zorgaanbieder stuurt een startbericht (FZ823) naar DJI om de start van de zorg in functionele zin aan te geven.

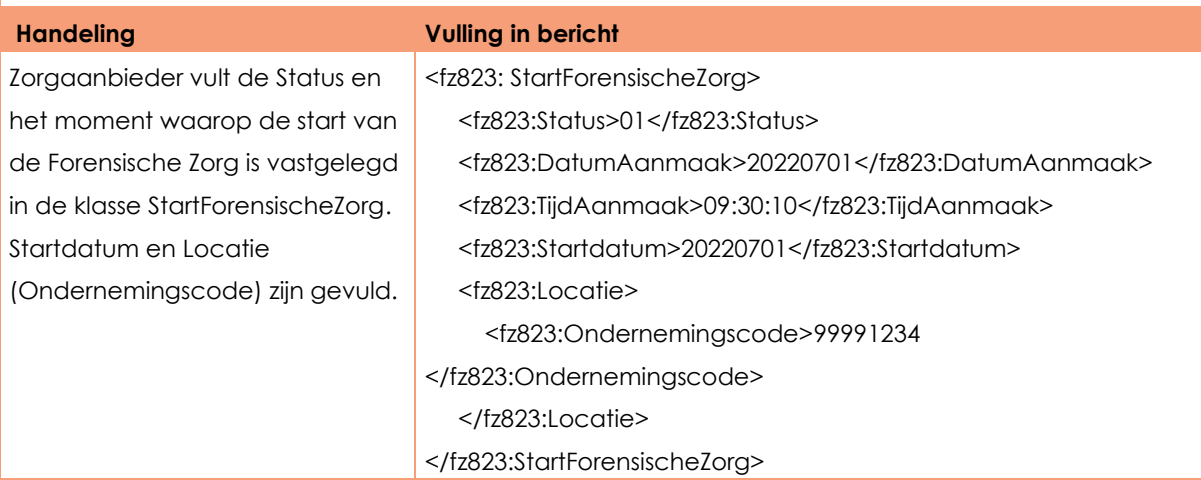

# **Vekt S** streams

#### *Tabel 2-3* **Voorbeeld Fout in startdatum**

#### **Situatie**

Fout in startdatum

Na enige tijd blijkt dat de werkelijke startdatum (2022-07-03) afwijkt van de in het eerste startbericht aangegeven datum (2022-07-01). Dit wordt als een fout in de administratie gezien.

De zorgaanbieder stuurt een tweede startbericht, waarin de startdatum wordt aangepast (status = 02). Dit correctie startbericht volgt op het melding startbericht. De locatie gegevens in de klasse StartForensischeZorg worden in het correctie startbericht met dezelfde waarde gevuld als in het eerste bericht.

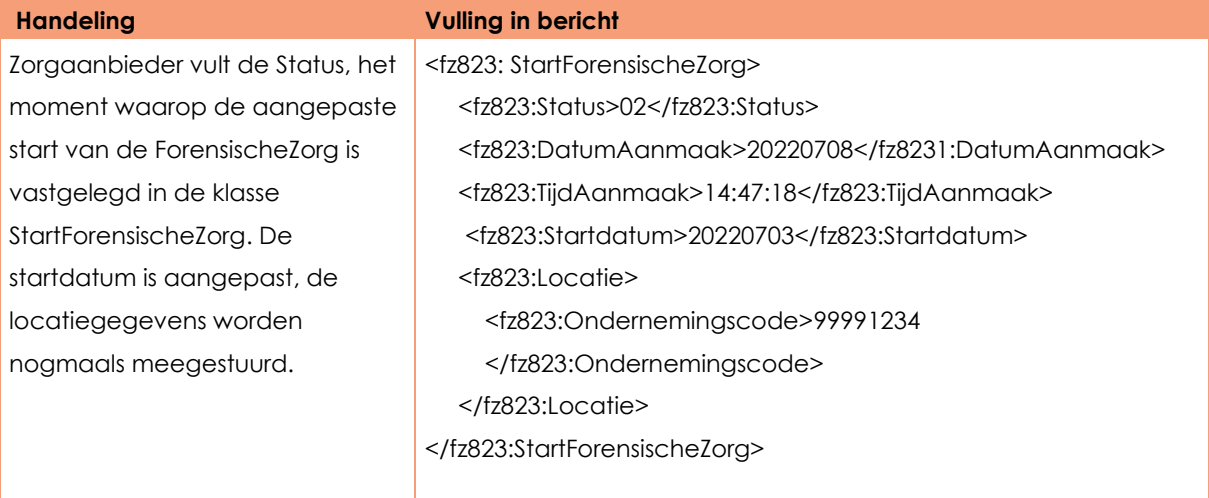

#### *Tabel 2-4* **Voorbeeld Fout in locatie**

#### **Situatie**

Fout in locatie.

Na enige tijd blijkt dat de locatie waarin verzekerde zorg krijgt afwijkt af van de in het eerste startbericht aangegeven locatie. Dit wordt als een fout in de administratie gezien.

De zorgaanbieder stuurt een tweede correctie startbericht, waarin de locatie wordt aangepast (status = 02). De vestiging is nu duidelijk. De startdatum in de klasse StartForensischeZorg wordt in het tweede bericht met dezelfde waarde gevuld als in het eerste bericht.

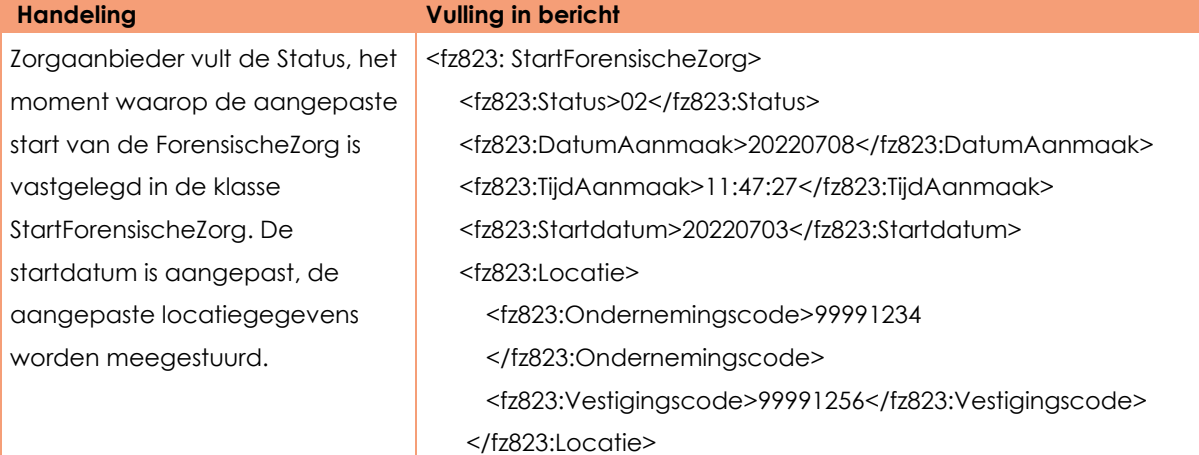

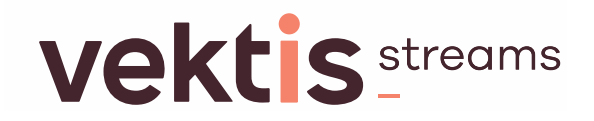

</fz823:StartForensischeZorg>

#### *Tabel 2-5* **Voorbeeld Zorg niet gestart**

#### **Situatie**

Zorg niet gestart.

Na enige tijd blijkt dat de zorg bij verzekerde (nog) niet is gestart. Dit wordt als een fout in de administratie gezien.

De zorgaanbieder stuurt een vierde startbericht, waarin middels een status 03 (= Intrekken Start Zorg) de eerdere melding over de start van de zorg wordt ingetrokken. De locatie en startdatum in de klasse StartForensischeZorg worden in het tweede bericht niet gevuld.

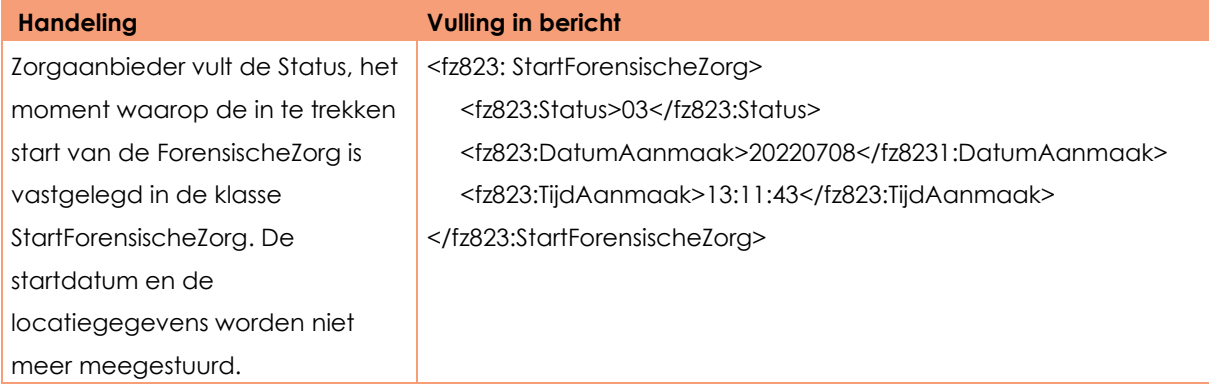

#### <span id="page-10-0"></span>**2.2 Start Forensische Zorg**

#### <span id="page-10-1"></span>**2.2.1 Samenstellen Start Forensische Zorg**

Voor de verzekerde betreffende het afgegeven Plaatsingsbesluit wordt het volgende gerapporteerd:

- De gegevens van de verzekerde
- De gegevens van de Start Forensische Zorg

#### <span id="page-10-2"></span>**2.2.2 Voorbeeld bericht FZ823 Start Forensische Zorg van zorgaanbieder naar DJI.**

#### *2.2.2.1 Header*

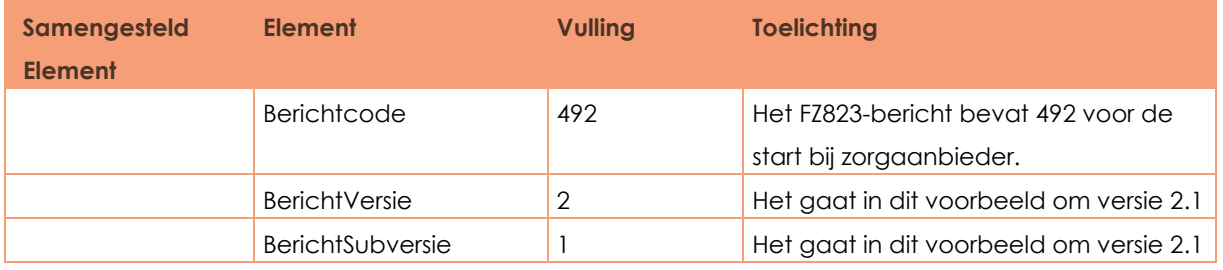

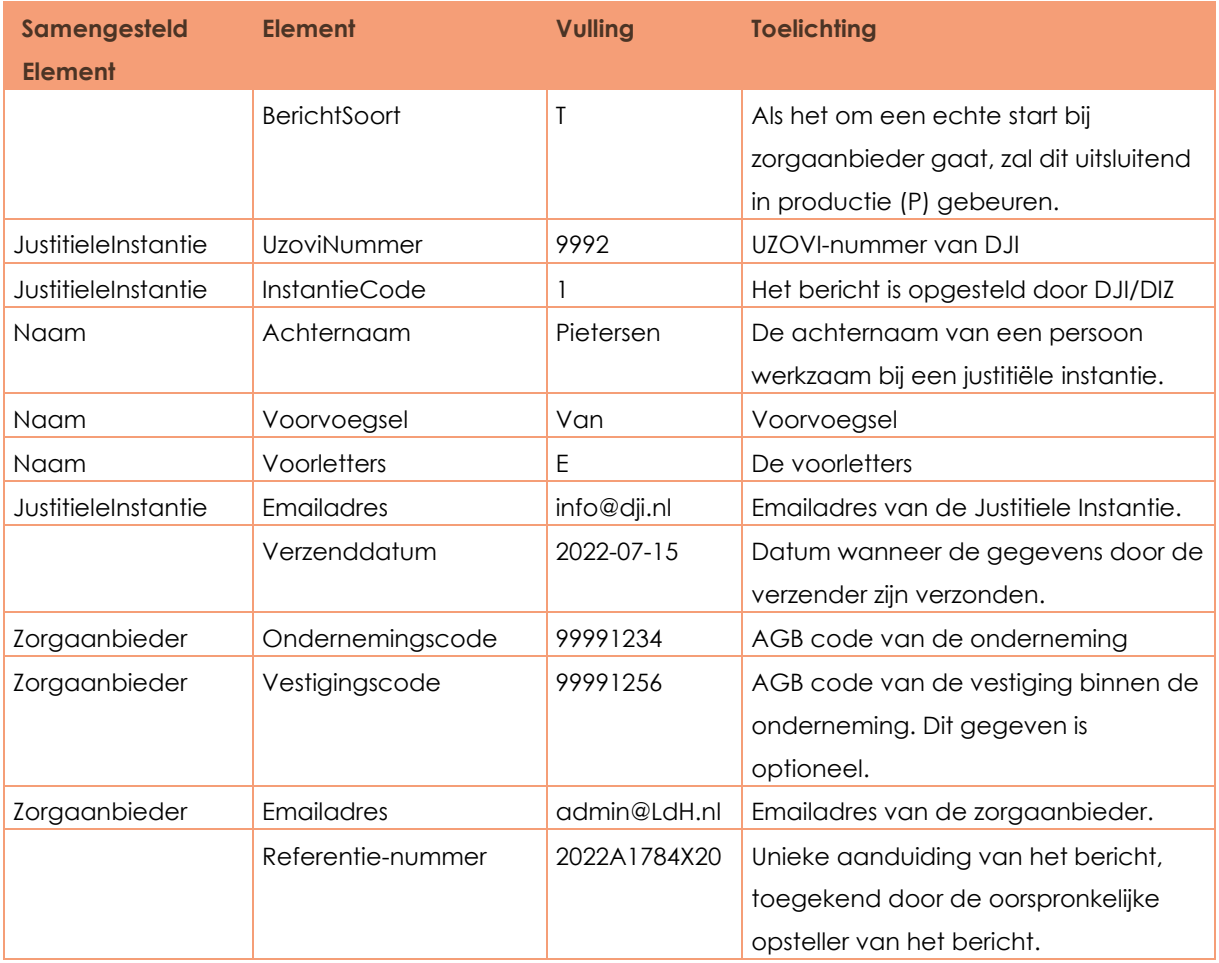

#### *2.2.2.2 Verzekerde*

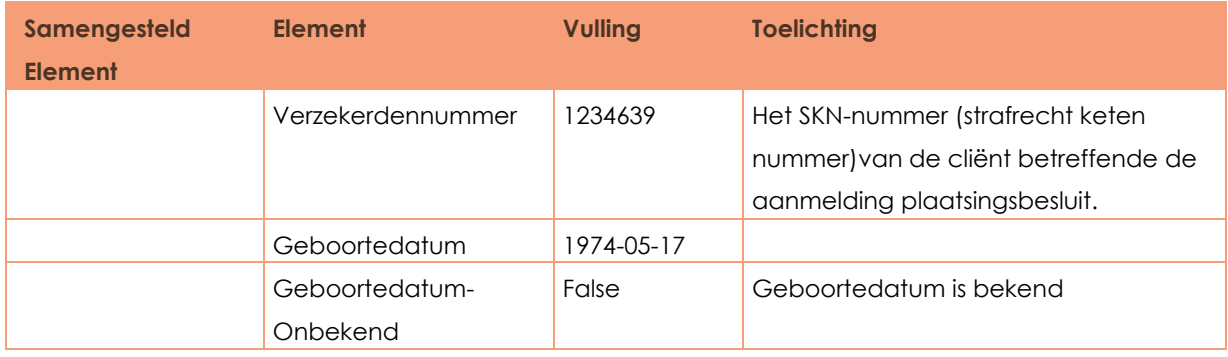

### *2.2.2.3 Start Forensische Zorg*

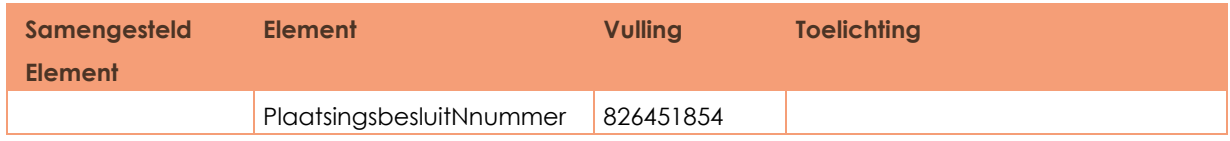

Invulinstructie Start Forensische Zorg 12 / 15

FZ823-FZ824 versie 2.1, 11-06-2024 / uitgave 1, 11-6-2024

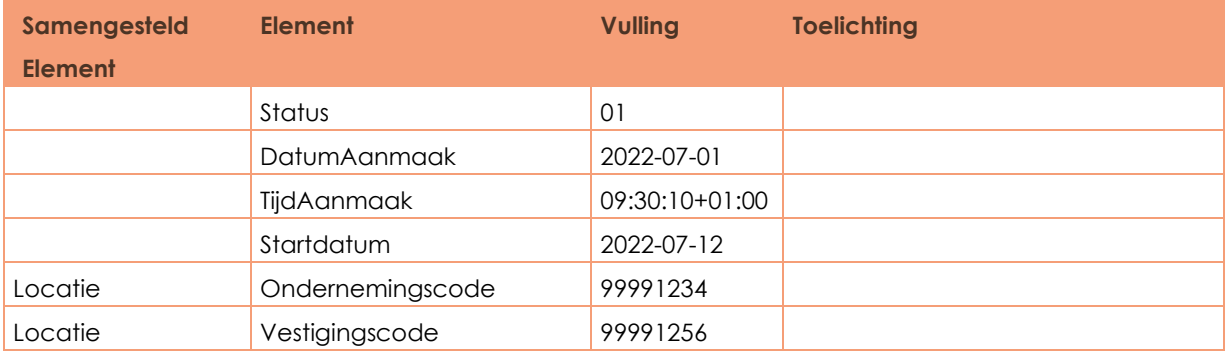

## <span id="page-13-0"></span>**3 Bijlagen**

### <span id="page-13-1"></span>**3.1 Mutatieoverzicht**

Voor toekomstig gebruik van (sub)versies en uitgaven.

#### *Tabel 3-1* **Mutatieoverzicht bij deze uitgave**

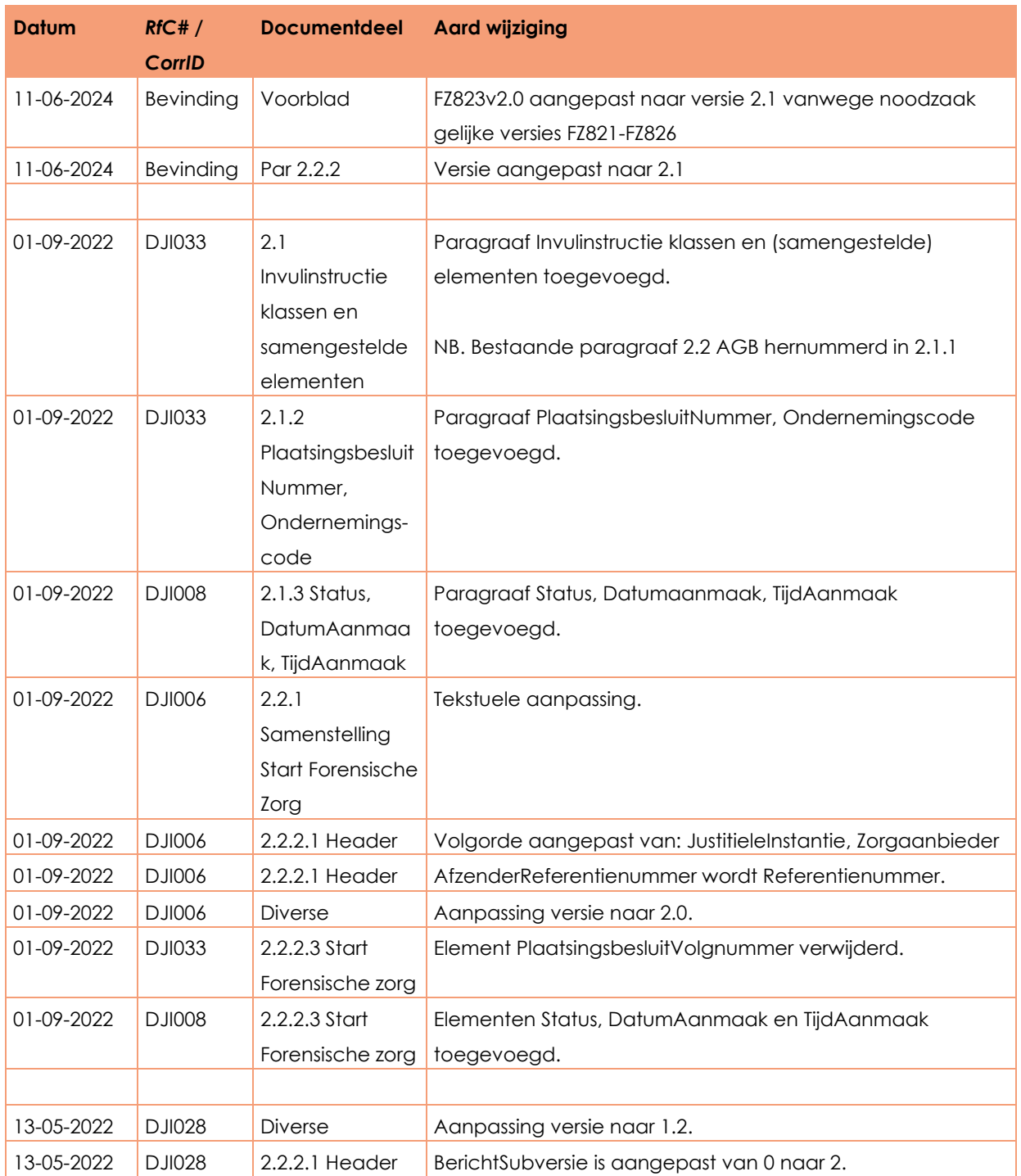

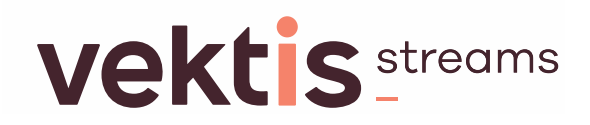

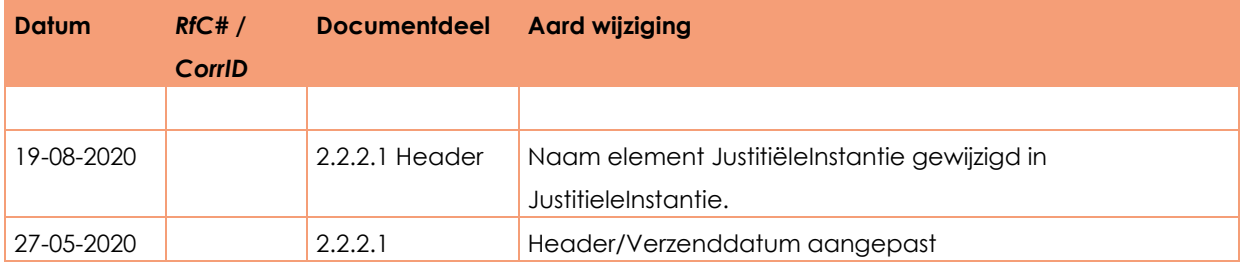